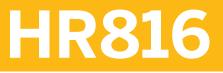

SAP SuccessFactors Onboarding Administration

**COURSE OUTLINE** 

Course Version: 2311 Course Duration:

# SAP Copyrights, Trademarks and Disclaimers

© 2023 SAP SE or an SAP affiliate company. All rights reserved.

No part of this publication may be reproduced or transmitted in any form or for any purpose without the express permission of SAP SE or an SAP affiliate company.

SAP and other SAP products and services mentioned herein as well as their respective logos are trademarks or registered trademarks of SAP SE (or an SAP affiliate company) in Germany and other countries. Please see <u>https://www.sap.com/corporate/en/legal/copyright.html</u> for additional trademark information and notices.

Some software products marketed by SAP SE and its distributors contain proprietary software components of other software vendors.

National product specifications may vary.

These materials may have been machine translated and may contain grammatical errors or inaccuracies.

These materials are provided by SAP SE or an SAP affiliate company for informational purposes only, without representation or warranty of any kind, and SAP SE or its affiliated companies shall not be liable for errors or omissions with respect to the materials. The only warranties for SAP SE or SAP affiliate company products and services are those that are set forth in the express warranty statements accompanying such products and services, if any. Nothing herein should be construed as constituting an additional warranty.

In particular, SAP SE or its affiliated companies have no obligation to pursue any course of business outlined in this document or any related presentation, or to develop or release any functionality mentioned therein. This document, or any related presentation, and SAP SE's or its affiliated companies' strategy and possible future developments, products, and/or platform directions and functionality are all subject to change and may be changed by SAP SE or its affiliated companies at any time for any reason without notice. The information in this document is not a commitment, promise, or legal obligation to deliver any material, code, or functionality. All forward-looking statements are subject to various risks and uncertainties that could cause actual results to differ materially from expectations. Readers are cautioned not to place undue reliance on these forward-looking statements, which speak only as of their dates, and they should not be relied upon in making purchasing decisions.

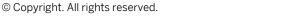

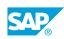

iii

# **Typographic Conventions**

American English is the standard used in this handbook. The following typographic conventions are also used.

| This information is displayed in the instructor's presentation | -            |
|----------------------------------------------------------------|--------------|
| Demonstration                                                  | *            |
| Procedure                                                      | 1<br>2<br>3  |
| Warning or Caution                                             |              |
| Hint                                                           |              |
| Related or Additional Information                              | >            |
| Facilitated Discussion                                         | <b></b>      |
| User interface control                                         | Example text |
| Window title                                                   | Example text |

# Contents

#### ix Course Overview

| 1  | Unit 1: | Introducing SAP SuccessFactors Onboarding                             |
|----|---------|-----------------------------------------------------------------------|
| 1  |         | Lesson: Describing SAP SuccessFactors Onboarding                      |
| 1  |         | Lesson: Defining the Onboarding Process Steps                         |
| 1  |         | Lesson: Protecting Onboarding Data in SAP SuccessFactors HXM          |
|    |         | Suite                                                                 |
| 3  | Unit 2: | Assigning Role-Based Permissions in SAP SuccessFactors                |
| 5  | Onit 2. | Onboarding                                                            |
| 3  |         | Lesson: Assigning Consultant and Administrator Permissions            |
| 3  |         | Lesson: Assigning Task Permissions for Hiring Managers,               |
|    |         | Recruiters, and Other Participants                                    |
| 3  |         | Lesson: Identifying New Hire Permissions                              |
| 5  | Unit 3: | Initiating the New Hire Onboarding Process                            |
|    |         |                                                                       |
| 5  |         | Lesson: Initiating Onboarding from SAP SuccessFactors Recruiting      |
| 5  |         | Lesson: Manually Adding New Hires to SAP SuccessFactors<br>Onboarding |
|    |         | Onboarding                                                            |
| 7  | Unit 4: | Defining the SAP SuccessFactors Onboarding Data Model                 |
| 7  |         | Lesson: Describing the SAP SuccessFactors Onboarding Data             |
|    |         | Model                                                                 |
| 7  |         | Lesson: Selecting SAP SuccessFactors Employee Central HRIS            |
| _  |         | Elements and Fields                                                   |
| 7  |         | Lesson: Creating Custom HRIS Fields for SAP SuccessFactors            |
|    |         | Onboarding                                                            |
| 9  | Unit 5: | Creating SAP SuccessFactors Onboarding Programs                       |
| 9  |         | Lesson: Creating and Defining Responsible Groups                      |
| 9  |         | Lesson: Creating Onboarding Programs and Tasks                        |
| 9  |         | Lesson: Adding and Scheduling Central Orientation Meetings            |
|    |         |                                                                       |
| 11 | Unit 6: | Activating and Using Compliance Forms                                 |
| 11 |         | Lesson: Identifying the available Compliance Forms in SAP             |
|    |         | SuccessFactors Onboarding                                             |
| 11 |         | Lesson: Assigning Role-Based Permissions for Compliance Forms         |
| 11 |         | Lesson: Enabling and Configuring Available Compliance Forms           |
| 11 |         | Lesson: Adding Compliance Forms Using Compliance Form Builder         |

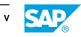

| 13              | Unit 7:              | Creating MDF Custom Objects for Additional Data Collection                                                                                         |
|-----------------|----------------------|----------------------------------------------------------------------------------------------------|
| 13              |                      | Lesson: Describing the Additional Data Collection Step in the                                                                                      |
| 13              |                      | Onboarding Process                                                                                                    |
| 13              |                      | Lesson: Creating MDF Custom Objects<br>Lesson: Defining the Visibility of Custom MDF Objects to New Hires                                          |
|                 |                      |                                                                                                    |
| 15              | Unit 8:              | Creating Document Templates and Using e-Signature Tools                                                                                            |
| 15              |                      | Lesson: Setting Up Document Templates in SAP SuccessFactors<br>Onboarding                                                                          |
| 15              |                      | Lesson: Setting Up SAP SuccessFactors e-Signature and DocuSign                                                                                     |
| 17              | Linit Or             | Using Empil Souriess                                                                                                    |
| 17              | Unit 9:              | Using Email Services                                                                                                    |
| 17<br>17        |                      | Lesson: Using Email Services and Preconfigured Email Templates<br>Lesson: Creating Custom Email Templates                                          |
| 17              |                      | Lesson: Creating Custom Tokens for Email Content                                                                                                   |
| 17              |                      | Lesson: Troubleshooting Email Notifications using Email Status in                                                                                  |
|                 |                      | Email Services                                                                                                    |
| 19              | Unit 10:             | Managing the Rehire Process                                                                                                    |
| 19              |                      | Lesson: Describing the Rehire Process in SAP SuccessFactors                                                                                        |
| 15              |                      | Onboarding                                                                                                    |
| 19              |                      | Lesson: Configuring the Rehire Check and Related Permissions                                                                                       |
| 21              | Unit 11:             | Canceling Onboarding Processes and Triggering No-Show Events                                                                                       |
| 21              |                      | Lesson: Canceling Onboarding Processes                                                                                                    |
| 21              |                      | Lesson: Triggering a No-Show Event for a New Hire                                                                                                  |
|                 |                      |                                                                                                    |
| 23              | Unit 12:             | Customizing the Onboarding Process Using Process Variant<br>Manager                                                                                |
| 23              |                      | Lesson: Creating Processes Using Process Variant Manager                                                                                           |
| 23              |                      | Lesson: Defining Business Rules for Process Variants                                                                                               |
| 25              |                      |                                                                                                    |
|                 | Unit 13:             | Using the Internal Hire Process                                                                                                    |
| 25              | Unit 13:             |                                                                                                    |
| 25<br>25        | Unit 13:             | Using the Internal Hire Process<br>Lesson: Defining the Internal Hire Process<br>Lesson: Setting Up the Internal Hire Process                      |
|                 | Unit 13:<br>Unit 14: | Lesson: Defining the Internal Hire Process                                                                                                    |
| 25              |                      | Lesson: Defining the Internal Hire Process<br>Lesson: Setting Up the Internal Hire Process                                                         |
| 25<br><b>27</b> |                      | Lesson: Defining the Internal Hire Process<br>Lesson: Setting Up the Internal Hire Process<br>Managing SAP SuccessFactors Home Page for Onboarding |

| 29             | Unit 15: | Restarting Onboarding Processes                                                                                                    |
|----------------|----------|----------------------------------------------------------------------------------------------------|
| 29<br>29<br>29 |          | Lesson: Triggering Onboarding Processes Manually<br>Lesson: Triggering Onboarding Processes Automatically<br>Lesson: Retaining Data and Managing Email Notifications After a<br>Restart |
| 31             | Unit 16: | Offboarding and Terminating Employees                                                                                                    |
| 31             |          | Lesson: Defining the Offboarding Process                                                                                                    |
| 31             |          | Lesson: Enabling Offboarding                                                                                                    |
| 31             |          | Lesson: Assigning Role-Based Permission for Offboarding                                                                                                    |
| 31             |          | Lesson: Creating Business Rules for the Offboarding Process                                                                                                    |
| 31             |          | Lesson: Creating Offboarding Programs                                                                                                    |
| 33             | Unit 17: | Describing SAP SuccessFactors Onboarding Integrations                                                                                                    |
| 33             |          | Lesson: Integrating SAP SuccessFactors Onboarding and SAP                                                                                                    |
|                |          | SuccessFactors Recruiting                                                                                                    |
| 33             |          | Lesson: Integrating SAP SuccessFactors Onboarding and SAP                                                                                                    |
|                |          | SuccessFactors Learning                                                                                                    |
| 33             |          | Lesson: Integrating SAP SuccessFactors Onboarding and SAP                                                                                                    |
|                |          | SuccessFactors Employee Central                                                                                                    |
| 33             |          | Lesson: Integrating SAP SuccessFactors Onboarding with an                                                                                                    |
|                |          | External HRIS                                                                                                    |
| 33             |          | Lesson: Integrating SAP SuccessFactors Onboarding with an                                                                                                    |
|                |          | External ATS                                                                                                    |
| 34             |          | Lesson: Integrating SAP SuccessFactors Onboarding and SAP                                                                                                    |
| •              |          | SuccessFactors Work Zone                                                                                                    |
| 34             |          | Lesson: Integrating SAP SuccessFactors Onboarding and SAP                                                                                                    |
|                |          | Identity Authentication Service (IAS)                                                                                                    |
|                |          |                                                                                                    |
| 35             | Unit 18: | Creating SAP SuccessFactors Onboarding Report                                                                                                    |
| 35             |          | Lesson: Activating Story Reports in Report Center                                                                                                    |
| 35             |          | Lesson: Creating Story Reports with SAP SuccessFactors                                                                                                    |
|                |          | Onboarding Data                                                                                                    |

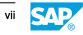

# **Course Overview**

#### TARGET AUDIENCE

This course is intended for the following audiences:

• System Administrator

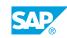

ix

# UNIT 1 Introducing SAP SuccessFactors Onboarding

# Lesson 1: Describing SAP SuccessFactors Onboarding

### **Lesson Objectives**

After completing this lesson, you will be able to:

• Describe the functionality of SAP SuccessFactors Onboarding□

# Lesson 2: Defining the Onboarding Process Steps

#### **Lesson Objectives**

After completing this lesson, you will be able to:

Identify the steps in the SAP SuccessFactors Onboarding process

### Lesson 3: Protecting Onboarding Data in SAP SuccessFactors HXM Suite

### **Lesson Objectives**

After completing this lesson, you will be able to:

- Describe how data privacy is managed in SAP SuccessFactors Onboarding
- Create purge requests for SAP SuccessFactors Onboarding data

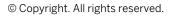

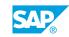

# UNIT 2 Assigning Role-Based Permissions in SAP SuccessFactors Onboarding

# **Lesson 1: Assigning Consultant and Administrator Permissions**

### Lesson Objectives

After completing this lesson, you will be able to:

• Assign the permissions for SAP SuccessFactors Onboarding consultants and administrators

### Lesson 2: Assigning Task Permissions for Hiring Managers, Recruiters, and Other Participants

#### Lesson Objectives

After completing this lesson, you will be able to:

Assign the permissions for SAP SuccessFactors Onboarding tasks

# Lesson 3: Identifying New Hire Permissions

#### Lesson Objectives

After completing this lesson, you will be able to:

• Identify the preconfigured permissions and assign more permissions for new hires

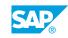

# UNIT 3

# **Initiating the New Hire Onboarding Process**

# Lesson 1: Initiating Onboarding from SAP SuccessFactors Recruiting

### Lesson Objectives

After completing this lesson, you will be able to:

• Initiate the new hire onboarding process from SAP SuccessFactors Recruiting

### Lesson 2: Manually Adding New Hires to SAP SuccessFactors Onboarding

#### Lesson Objectives

After completing this lesson, you will be able to:

- Assign permissions to grant access to add a new hire directly into SAP SuccessFactors Onboarding
- Add a new hire to SAP SuccessFactors Onboarding to initiate the onboarding process

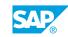

# UNIT 4 Defining the SAP SuccessFactors Onboarding Data Model

### Lesson 1: Describing the SAP SuccessFactors Onboarding Data Model

### **Lesson Objectives**

After completing this lesson, you will be able to:

• Describe the SAP SuccessFactors Onboarding Data Model

### Lesson 2: Selecting SAP SuccessFactors Employee Central HRIS Elements and Fields

#### **Lesson Objectives**

After completing this lesson, you will be able to:

- Select HRIS fields that will be used during the data collection step of the onboarding process
- Add more visible data to new hires using the External User Visibility Tool

### Lesson 3: Creating Custom HRIS Fields for SAP SuccessFactors Onboarding

#### Lesson Objectives

After completing this lesson, you will be able to:

Create and define custom HRIS fields that will be used in the data collection of the onboarding process

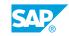

# UNIT 5 Creating SAP SuccessFactors Onboarding Programs

# Lesson 1: Creating and Defining Responsible Groups

### **Lesson Objectives**

After completing this lesson, you will be able to:

• Create responsible groups to assign to onboarding tasks

# Lesson 2: Creating Onboarding Programs and Tasks

#### **Lesson Objectives**

After completing this lesson, you will be able to:

Create onboarding programs and tasks

## Lesson 3: Adding and Scheduling Central Orientation Meetings

#### Lesson Objectives

After completing this lesson, you will be able to:

• Add and schedule central orientation meetings

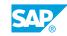

# UNIT 6 Activating and Using Compliance Forms

### Lesson 1: Identifying the available Compliance Forms in SAP SuccessFactors Onboarding

### **Lesson Objectives**

After completing this lesson, you will be able to:

• Identify the available compliance forms in Onboarding

# Lesson 2: Assigning Role-Based Permissions for Compliance Forms

#### Lesson Objectives

After completing this lesson, you will be able to:

• Assign permissions for compliance settings to the SAP SuccessFactors Onboarding administrator

# Lesson 3: Enabling and Configuring Available Compliance Forms

#### Lesson Objectives

After completing this lesson, you will be able to:

• Enable the available compliance forms in Onboarding

# Lesson 4: Adding Compliance Forms Using Compliance Form Builder

#### Lesson Objectives

After completing this lesson, you will be able to:

Add more compliance forms into the SAP SuccessFactors Onboarding system using the Compliance
Form Builder

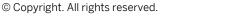

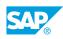

# UNIT 7 Creating MDF Custom Objects for Additional Data Collection

### Lesson 1: Describing the Additional Data Collection Step in the Onboarding Process

### **Lesson Objectives**

After completing this lesson, you will be able to:

• Describe the Additional Data Collection step in the onboarding process

# Lesson 2: Creating MDF Custom Objects

#### Lesson Objectives

After completing this lesson, you will be able to:

- Create MDF custom objects for the Additional Data Collection step in the onboarding process
- Create UIs for MDF custom objects

# Lesson 3: Defining the Visibility of Custom MDF Objects to New Hires

#### **Lesson Objectives**

After completing this lesson, you will be able to:

• Define the visibility of custom MDF objects to new hires during the Additional Data Collection step

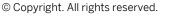

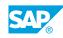

# UNIT 8 Creating Document Templates and Using e-Signature Tools

### Lesson 1: Setting Up Document Templates in SAP SuccessFactors Onboarding

### **Lesson Objectives**

After completing this lesson, you will be able to:

- Create a document template to be generated in the Document Flow step of the onboarding process
- Preview new hire data mapped to a document before it is generated in the Document Flow step

# Lesson 2: Setting Up SAP SuccessFactors e-Signature and DocuSign

#### **Lesson Objectives**

After completing this lesson, you will be able to:

- Enable and set up SAP SuccessFactors e-Signature
- Enable and set up DocuSign

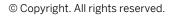

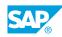

# UNIT 9 Using Email Services

# Lesson 1: Using Email Services and Preconfigured Email Templates

### **Lesson Objectives**

After completing this lesson, you will be able to:

- Access Email Services in SAP SuccessFactors Onboarding
- Add preconfigured email templates for SAP SuccessFactors Onboarding
- Manage email notification settings

# **Lesson 2: Creating Custom Email Templates**

#### Lesson Objectives

After completing this lesson, you will be able to:

- Create email templates in Email Services
- Define business rules for email templates

# Lesson 3: Creating Custom Tokens for Email Content

**Lesson Objectives** After completing this lesson, you will be able to:

Create custom tokens for email subjects and message content

### Lesson 4: Troubleshooting Email Notifications using Email Status in Email Services

#### **Lesson Objectives**

After completing this lesson, you will be able to:

• Track all email notifications sent by the system

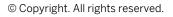

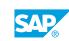

# UNIT 10 Managing the Rehire Process

### Lesson 1: Describing the Rehire Process in SAP SuccessFactors Onboarding

#### **Lesson Objectives**

After completing this lesson, you will be able to:

- Describe the rehire function in the onboarding process
- Differentiate between old employment and new employment in the rehire function

# Lesson 2: Configuring the Rehire Check and Related Permissions

#### **Lesson Objectives**

After completing this lesson, you will be able to:

- Select the data that rehire checks use to search matching inactive employee records
- Assign the rehire verification task to a responsible user

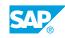

# UNIT 11 Canceling Onboarding Processes and Triggering No-Show Events

# **Lesson 1: Canceling Onboarding Processes**

### **Lesson Objectives**

After completing this lesson, you will be able to:

• Cancel an onboarding process

# Lesson 2: Triggering a No-Show Event for a New Hire

#### **Lesson Objectives**

After completing this lesson, you will be able to:

• Trigger a No-Show event for a new hire

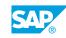

# UNIT 12 Process Using Process Variant Manager

# Lesson 1: Creating Processes Using Process Variant Manager

### Lesson Objectives

After completing this lesson, you will be able to:

• Create custom processes using Process Variant Manager

# Lesson 2: Defining Business Rules for Process Variants

#### Lesson Objectives

After completing this lesson, you will be able to:

Create and define business rules for triggering the correct process variant test

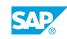

# UNIT 13 Using the Internal Hire Process

# Lesson 1: Defining the Internal Hire Process

### **Lesson Objectives**

After completing this lesson, you will be able to:

• Describe the internal hire process

# Lesson 2: Setting Up the Internal Hire Process

#### **Lesson Objectives**

After completing this lesson, you will be able to:

- Define conditions for initiating the internal hire process
- Assign Onboarding tasks to future managers
- Configure notifications for internal hire process

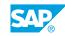

# UNIT 14 Managing SAP SuccessFactors Home Page for Onboarding

# Lesson 1: Managing the Home Page Cards for All Onboarding and Offboarding Participants

### **Lesson Objectives**

After completing this lesson, you will be able to:

• Identify different SAP SuccessFactors home page cards

### Lesson 2: Creating Custom Cards for SAP SuccessFactors Onboarding

#### **Lesson Objectives**

After completing this lesson, you will be able to:

- Create a custom card for viewing generated onboarding documents
- Create a custom card for completing a new hire profile in SAP SuccessFactors

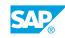

# UNIT 15 Restarting Onboarding Processes

# Lesson 1: Triggering Onboarding Processes Manually

### **Lesson Objectives**

After completing this lesson, you will be able to:

- Trigger an onboarding process restart manually
- Assign permissions for triggering a restart for onboarding processes

# Lesson 2: Triggering Onboarding Processes Automatically

#### **Lesson Objectives**

After completing this lesson, you will be able to:

- Define a business rule to trigger an automatic onboarding process restart based on a condition
- Trigger an onboarding restart when data is modified from SAP SuccessFactors Recruiting

# Lesson 3: Retaining Data and Managing Email Notifications After a Restart

### **Lesson Objectives**

After completing this lesson, you will be able to:

- Retain data captured in SAP SuccessFactors Onboarding after a restart is triggered
- Manage email notifications when a restart is triggered

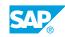

# UNIT 16 Offboarding and Terminating Employees

# Lesson 1: Defining the Offboarding Process

### **Lesson Objectives**

After completing this lesson, you will be able to:

- Describe the offboarding process
- Initiate the offboarding process in SAP SuccessFactors Employee Central

# Lesson 2: Enabling Offboarding

#### **Lesson Objectives**

After completing this lesson, you will be able to:

• Enable the offboarding process

# Lesson 3: Assigning Role-Based Permission for Offboarding

### **Lesson Objectives**

After completing this lesson, you will be able to:

Assign permissions for the offboarding process

# Lesson 4: Creating Business Rules for the Offboarding Process

### **Lesson Objectives**

After completing this lesson, you will be able to:

Create and define business rules for the offboarding process

# Lesson 5: Creating Offboarding Programs

#### Lesson Objectives

After completing this lesson, you will be able to:

- Create offboarding programs
- Create and define business rules for selecting offboarding programs

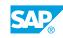

# UNIT 17 Describing SAP SuccessFactors Onboarding Integrations

### Lesson 1: Integrating SAP SuccessFactors Onboarding and SAP SuccessFactors Recruiting

### **Lesson Objectives**

After completing this lesson, you will be able to:

Integrate SAP SuccessFactors Onboarding and SAP SuccessFactors Recruiting

# Lesson 2: Integrating SAP SuccessFactors Onboarding and SAP SuccessFactors Learning

#### **Lesson Objectives**

After completing this lesson, you will be able to:

Connect SAP SuccessFactors Onboarding with SAP SuccessFactors Learning to assign courses to new hires

### Lesson 3: Integrating SAP SuccessFactors Onboarding and SAP SuccessFactors Employee Central

#### **Lesson Objectives**

After completing this lesson, you will be able to:

- Describe the use of SAP SuccessFactors Employee Central in SAP SuccessFactors Onboarding
- Identify additional SAP SuccessFactors Employee Central features that can be used in SAP SuccessFactors Onboarding

### Lesson 4: Integrating SAP SuccessFactors Onboarding with an External HRIS

#### Lesson Objectives

After completing this lesson, you will be able to:

• Describe how the integration of an external HRIS works with SAP SuccessFactors Onboarding

# Lesson 5: Integrating SAP SuccessFactors Onboarding with an External ATS

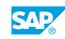

#### Lesson Objectives

After completing this lesson, you will be able to:

• Describe how the integration of an external ATS works with SAP SuccessFactors Onboarding

# Lesson 6: Integrating SAP SuccessFactors Onboarding and SAP SuccessFactors Work Zone

#### **Lesson Objectives**

After completing this lesson, you will be able to:

Describe the Onboarding Guided Experience for new hires when using SAP SuccessFactors Work Zone

# Lesson 7: Integrating SAP SuccessFactors Onboarding and SAP Identity Authentication Service (IAS)

#### Lesson Objectives

After completing this lesson, you will be able to:

• Describe the use of SAP Identity Authentication Service (IAS) in SAP SuccessFactors Onboarding

# UNIT 18 Creating SAP SuccessFactors Onboarding Report

# Lesson 1: Activating Story Reports in Report Center

### Lesson Objectives

After completing this lesson, you will be able to:

- Activate Story Reports for SAP SuccessFactors Onboarding
- Identify permissions for creating Story Reports

### Lesson 2: Creating Story Reports with SAP SuccessFactors Onboarding Data

#### **Lesson Objectives**

After completing this lesson, you will be able to:

Create Story Reports with SAP SuccessFactors Onboarding data

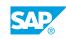